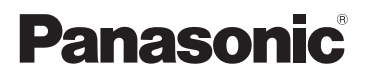

### **Інструкція з експлуатації Основна інструкція**

**Бездротова система для презентацій** Для комерційного використання

Модель № TY-WPS1W

# PressIT

WPS базовий комплект

TY-WPSC1W

WPS передавач комплект TY-WPB1W

TY-WP2B1W TY-WP2BC1W WPS USB-C передавач комплект TY-WPBC1W

WPS USB-C базовий комплект

WPS передавач

WPS USB-C передавач

\* WPS — це скорочена назва Wireless Presentation System"

(бездротова система для презентацій). Дякуємо, що придбали продукт компанії Panasonic.

- Перед початком експлуатації пристрою прочитайте цю інструкцію та збережіть її для подальших довідок.
- **Перш ніж почати використання, обов'язково прочитайте "Заходи безпеки " (стор. 2–4).**
- Ця інструкція з експлуатації стосується пристроїв TY-WPS1W, TY-WPSC1W, TY-WP2B1W, TY-WPB1W, TY-WP2BC1W і TY-WPBC1W.

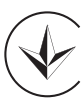

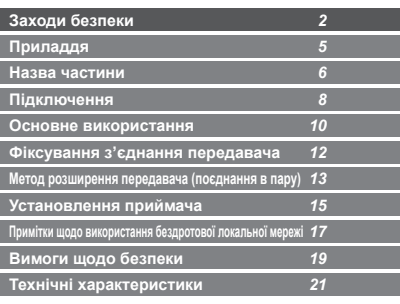

**Українська**

### **Заходи безпеки**

#### **ПОПЕРЕДЖЕННЯ:**

**Негайно припиніть використання пристрою в разі виникнення збоїв або несправностей.**

#### **У разі несправності вийміть вилку з розетки.**

- Поява диму чи нетипових запахів або звуків.
- У деяких ситуаціях не відтворюється відео чи аудіо.
- Потрапляння всередину пристрою рідини, наприклад води, або стороннього предмета.
- Деформація чи пошкодження пристрою.

Використання пристрою в зазначених ситуаціях може призвести до займання чи ураження електричним струмом.

- Вийміть вилку з розетки та зверніться до дилера, у якого ви придбали пристрій, для проведення ремонту.
- Для повного вимкнення живлення цього пристрою потрібно вийняти штепсельну вилку з розетки.
- Клієнту заборонено виконувати ремонт пристрою, оскільки це небезпечно.
- Використовуйте розетку зі зручним доступом, щоб у разі потреби можна було швидко вийняти штепсельну вилку.

#### **Не вставляйте всередину пристрою сторонні предмети.**

Не вставляйте та не кидайте всередину пристрою, наприклад через вентиляційний отвір тощо, металеві чи займисті предмети.

Поява диму чи нетипових запахів або звуків.

• Уважно стежте за дітьми.

**Українська** 

#### ■**Інформація щодо адаптера змінного струму**

**Не використовуйте жодні інші адаптери змінного струму чи кабелі адаптера змінного струму крім тих, які включено в комплект постачання цього пристрою.** Використання інших адаптерів змінного струму чи кабелів адаптера змінного струму, крім тих, які включено в комплект постачання, може призвести до ураження електричних струмом чи займання внаслідок короткого замикання чи виділення тепла. **Періодично очищайте штепсельну вилку для запобігання накопиченню пилу.**

Недотримання цієї вимоги може призвести до займання чи ураження електричним струмом через вологість.

• Вийміть штепсельну вилку й витріть її сухою тканиною. **Не вставляйте й не виймайте штепсельну вилку мокрими руками.**

Це може призвести до ураження електричним струмом. **Заборонено використовувати розетки та провідникову продукцію з параметрами, які перевищують номінальні значення, або зі струмом, який виходить за межі діапазону 100 – 240 В змінного струму.**

Використання розеток, номінальне значення яких перевищується через підключення надто великої кількості штепсельних вилок, може призвести до займання внаслідок виділення тепла.

#### **Надійно вставляйте штепсельну вилку до кінця.** Недостатнє вставлення може призвести до займання через ураження електричним струмом або виділення тепла.

• Не використовуйте пристрій із пошкодженою штепсельною вилкою чи незакріпленою розеткою. **Не допускайте пошкодження адаптера змінного струму та штепсельної вилки.**

шляхом пошкодження, зміни, згинання силою, перекручування, витягування чи зв'язування, розташування поблизу опалювальних приладів, розміщення на них важких предметів тощо.

Недотримання цієї вимоги може призвести до займання чи ураження електричним струмом через коротке замикання або роз'єднання.

• Зверніться до дилера, якщо потрібно виконати ремонт адаптера змінного струму чи штепсельної вилки.

**Використовуйте пристрій на відстані щонайменше 15 см від місця встановлення кардіостимулятора.** Радіохвилі можуть впливати на роботу кардіостимулятора. **Заборонено використовувати пристрій у літаку.** Може бути порушено безпеку експлуатації. **Не використовуйте пристрій поблизу автоматичних дверей, систем пожежної сигналізації та інших** 

#### **пристроїв автоматичного керування.**

Радіохвилі цього пристрою можу впливати на роботу пристроїв автоматичного керування, що може викликати помилку в роботі та призвести до нещасного випадку.

#### **Заборонено використовувати цей пристрій у лікарнях і місцях із медичним обладнанням.**

Радіохвилі цього пристрою можу впливати на роботу медичного обладнання, що може викликати помилку в роботі та призвести до нещасного випадку.

#### **Не використовуйте цей пристрій шляхом тривалого контакту з ним.**

Тривалий контакт із гарячими частинами пристрою та адаптера змінного струму може спричинити низькотемпературні опіки\*.

\* У людей із поганим кровообігом (унаслідок порушення роботи судинної системи, поганої циркуляції крові, діабету чи сильного стискання) або поганою чутливістю шкіри (у літніх людей) можуть виникати низькотемпературні опіки.

#### **Не торкайтеся пристрою та адаптера змінного струму під час грози.**

Це може призвести до ураження електричним струмом. **Не допускайте потрапляння на пристрій вологи.** Недотримання цієї вимоги може призвести до займання чи ураження електричним струмом. **Не встановлюйте пристрій на нестійку поверхню.** Встановлення пристрою на хиткий стіл чи похилу поверхню може призвести до травм через падіння чи перекидання. **Заборонено знімати чи змінювати задню кришку (корпус). Тримайте гвинти з комплекту постачання приймача в недоступному для дітей місці.** Діти можуть випадково проковтнути гвинти. • У такому разі негайно зверніться до лікаря.

**Установлення пристрою має виконувати кваліфікований технічний спеціаліст або дилер.** У разі неналежного встановлення та закріплення

пристрою можливі нещасні випадки через падіння.

#### **Під час використання заборонено торкатися нижньої поверхні передавача.**

Нижня поверхня передавача може бути гарячою під час використання, а також протягом певного часу після використання, і спричинити опіки.

Не встановлюйте передавач на предмети, чутливі до високої температури. Недотримання цієї вимоги може призвести до деформацій або зміни кольору.

#### **УВАГА:**

**Не блокуйте вентиляційні отвори цього пристрою. Не встановлюйте пристрій у вузькі місця та місця з поганою вентиляцією.**

Недотримання цієї вимоги може призвести до накопичення тепла всередині пристрою та стати причиною займання чи несправності.

**Не встановлюйте на пристрій важкі предмети.** Недотримання цієї вимоги може призвести до займання чи несправності.

**Не встановлюйте цей пристрій у місцях із високою температурою, високою вологістю чи високим вмістом пилу, а також у місцях, де можливе утворення пари чи диму від олії (наприклад, на кухонному столі чи зволожувачі).** Недотримання цієї вимоги може призвести до займання чи ураження електричним струмом.

#### **Щоб від'єднати з'єднувальні кабелі, візьміться за з'єднувач і потягніть його.**

Якщо тягнути за кабель, це може його пошкодити та призвести до займання через ураження електричним струмом або короткого замикання.

#### **Перш ніж переміщати пристрій, від'єднайте спочатку з'єднувальні кабелі.**

Недотримання цієї вимоги може призвести до пошкодження кабелю чи пристрою та викликати займання чи ураження електричним струмом. **Якщо пристрій не використовується протягом тривалого часу, вийміть штепсельну вилку з розетки.** У штепсельній розетці може накопичуватися пил, що може стати причиною займання чи ураження електричним струмом. **Не тягніть з'єднувальні кабелі та не підвішуйте пристрій за них.**

Недотримання цієї вимоги може призвести до перекидання чи падіння пристрою та стати причиною травми.

• Уважно стежте за дітьми.

### ■ **Технічне обслуговування**

**Перш ніж виконувати технічне обслуговування, вийміть штепсельну вилку з розетки з міркувань безпеки.** Недотримання цієї вимоги може призвести до ураження електричним струмом.

### **Приладдя**

Переконайтесь, що усі наведені нижче приладдя присутні.

#### **WPS базовий комплект** TY-WPS1W

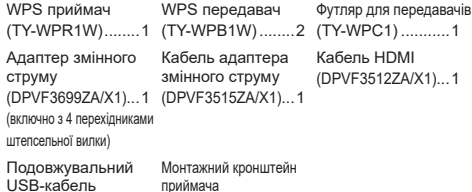

(DPVF3513ZA/X1)...2 (див. стор. 15)......1

#### **WPS USB-C базовий комплект** TY-WPSC1W

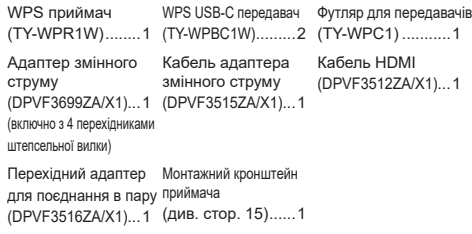

#### **WPS передавач комплект** TY-WP2B1W

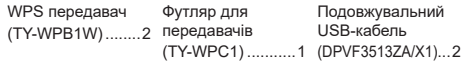

#### **WPS передавач** TY-WPB1W

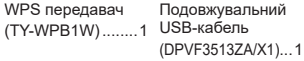

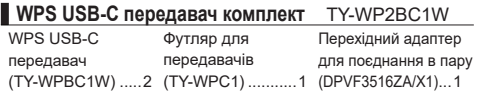

#### **WPS USB-C передавач** TY-WPBC1W

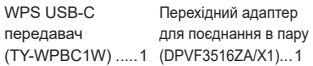

#### **Увага**

- Зберігайте дрібні деталі належним чином у недоступному для маленьких дітей місці.
- Інвентарні номери приладдя можуть змінюватися без попереднього повідомлення.

(Фактичний інвентарний номер може відрізнятися від номерів, зазначених вище.)

- У разі втрати приладдя придбайте його в дилера. (Доступне у відділі обслуговування клієнтів)
- Належним чином утилізуйте пакувальні матеріали після розпакування компонентів.

### **Назва частини**

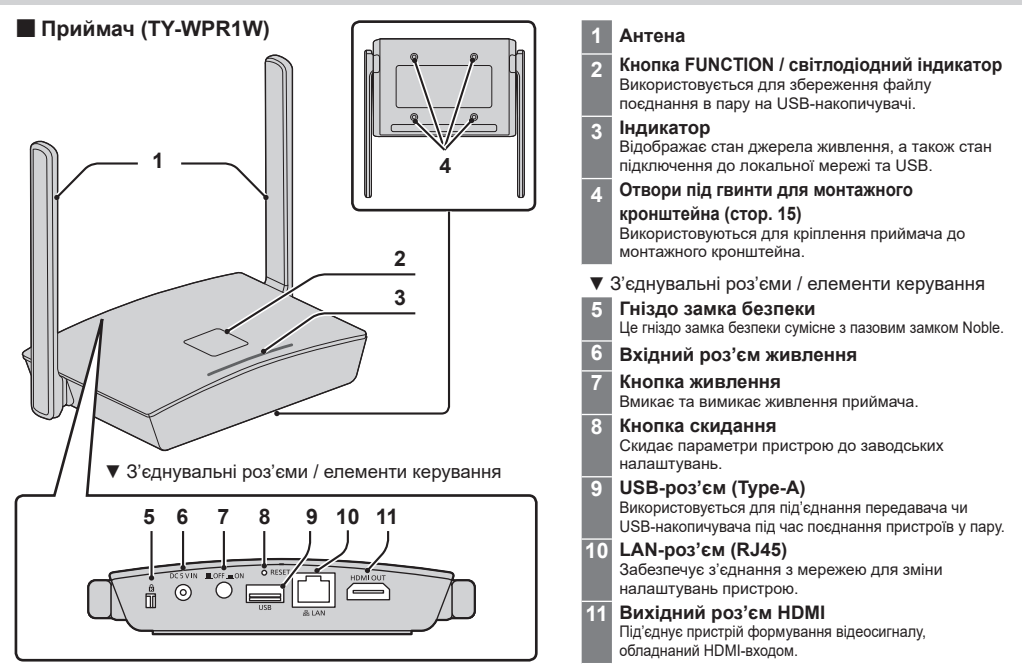

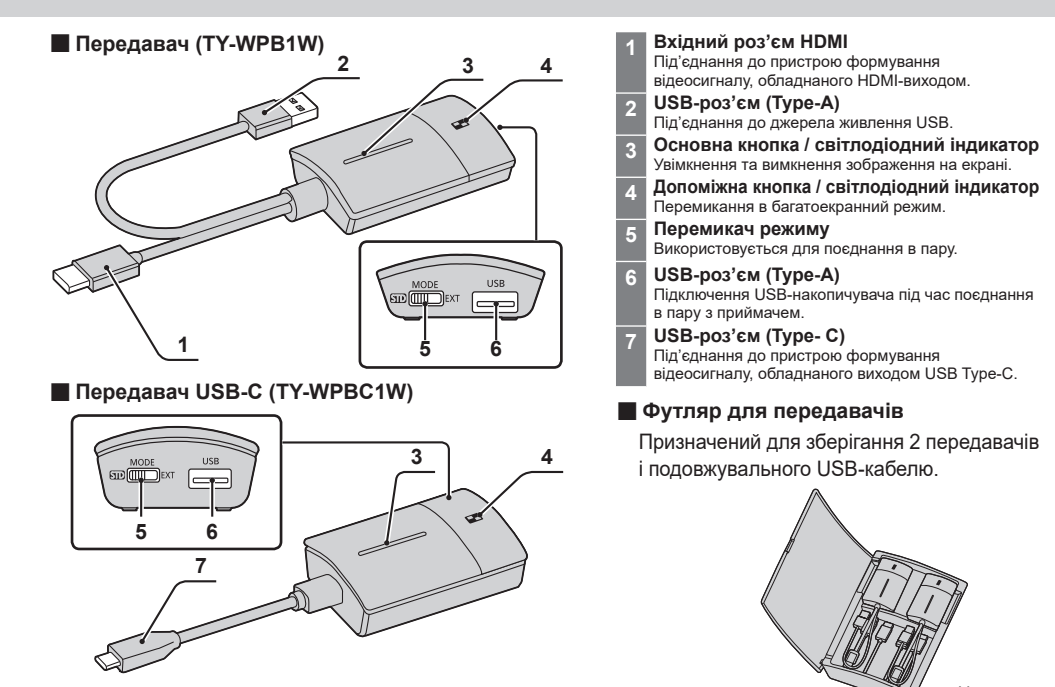

Українська

### **Підключення**

Перш ніж виконувати підключення, уважно прочитайте посібник з експлуатації пристрою, який потрібно підключити до цієї системи.

Перед підключенням кабелів вимкніть живлення всіх пристроїв.

#### **Підключення приймача**

- *1* **Під'єднайте адаптер змінного струму та кабель адаптера змінного струму до приймача для забезпечення живлення.**
- **Використовуйте перехідник штепсельної вилки адаптера змінного струму, який підходить до розетки за формою.**

**<Виймання> 1 Натисніть кнопку 2 Вийміть вилку**

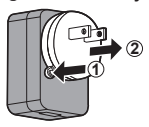

#### **Примітка**

• Заборонено виймати перехідник штепсельної вилки адаптера змінного струму, поки вона підключена до розетки.

*2* **Підключіть пристрій виведення зображення, як-от дисплей чи проєктор, до приймача за допомогою HDMIкабелю.**

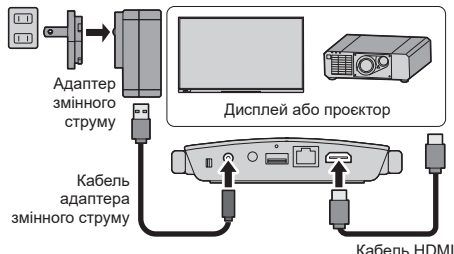

#### **Примітка**

• Для забезпечення живлення приймача використовуйте адаптер змінного струму з комплекту постачання або USB-пристрій живлення на 5 В/2 А.

*3* **Натисніть кнопку живлення на приймачі. Коли на пристрої виведення зображення відобразиться екран режиму очікування, це свідчитиме про готовність приймача до роботи.**

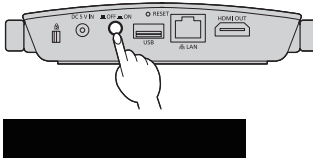

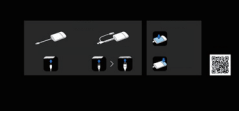

Екран режиму очікування

#### **Під'єднання передавача**

- *1* **Встановіть з'єднання між USB-роз'ємом і вхідним роз'ємом HDMI передавача та пристроєм виведення зображення.**
	- Для забезпечення живлення передавача потрібен блок живлення на 5 В/0,9 А.

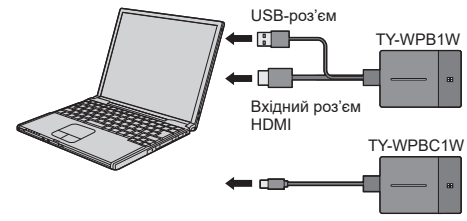

У разі використання передавача USB-C встановіть з'єднання між USB-роз'ємом (Type-C) і пристроєм виведення зображення.

*2* **Основний світлодіодний індикатор змінює свій режим із блимання червоним кольором (з'єднання) на безперервне біле світло (очікування).**

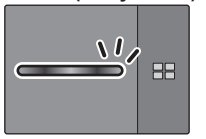

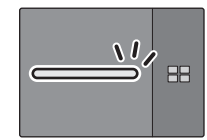

Блимання червоним кольором (з'єднання)

Біле світло (очікування)

### **Основне використання**

#### **Одне з'єднання**

У цьому розділі описано процес виведення зображення з використанням одного передавача.

*1* **Натисніть основну кнопку на передавачі, коли відображається екран режиму очікування.**

З'явиться зображення.

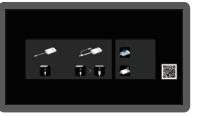

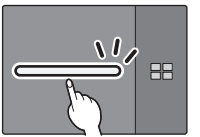

Біле світло (очікування) Зелене світло

 $\sim$ nnnnnnnn

Екран режиму очікування Повноекранне відображення

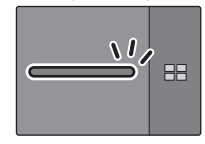

(виведення зображення)

- **У разі повторного натискання основної кнопки колір основного світлодіодного індикатора зміниться на білий, і пристрій повернеться в режим очікування. (Екран також повернеться в режим очікування).**
	- У разі використання кількох передавачів зображення перемикається на зображення з передавача, на якому натиснуто основну кнопку.

#### **Кілька з'єднань**

У цьому розділі описано процес виведення зображень із використанням кількох передавачів. Одночасно можна виводити зображення від щонайбільше 4 передавачів.

#### *1* **Під час відтворення в повноекранному режимі натисніть та утримуйте допоміжну кнопку передавача протягом щонайменше 1 секунди.**

Світлодіодний індикатор допоміжної кнопки почне світитися зеленим кольором та активується багатоекранний режим.

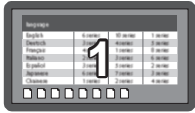

Повноекранне відображення

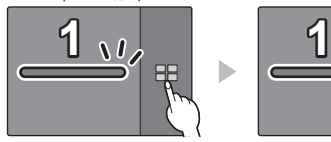

Світлодіодний індикатор допоміжної кнопки ВИМК.

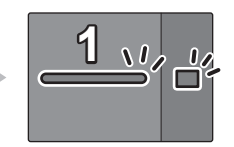

Світлодіодний індикатор допоміжної кнопки Зелене світло (багатоекранний режим)

*2* **Натисніть основну кнопку передавача, зображення з якого потрібно додати.**

Зображення додано.

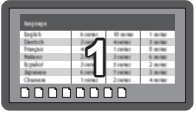

Повноекранне відображення

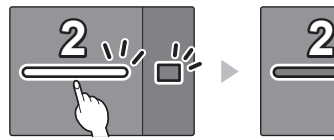

Світлодіодний індикатор допоміжної кнопки Зелене світло

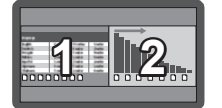

Багатоекранний режим відображення

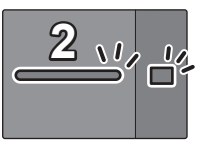

Біле світло (очікування)

Зелене світло

Світлодіодний індикатор допоміжної кнопки Зелене світло

**Скасування багатоекранного режиму Натисніть та утримуйте допоміжну кнопку передавача протягом щонайменше 1 секунди.**

• Світлодіодний індикатор допоміжної кнопки перейде з режиму зеленого світла в режим ВИМК., а багатоекранний режим буде скасовано.

#### **Докладна інформація про користування**

Щоб отримати докладну інформацію про користування, прочитайте, Інструкція з експлуатації

— Функціональна інструкція".

Завантажте "Інструкція з експлуатації — Функціональна інструкція" за наведеною нижче URL-адресою.

https://panasonic.net/cns/prodisplays/wps2/

### **Фіксування з'єднання передавача**

У разі поєднання та використання кількох передавачів можна під'єднати до приймача лише один передавач і деактивувати перемикання на інший передавач. Таке налаштування запобігає випадковому перемиканню передавачів.

#### **Налаштування фіксованого режиму**

#### **Під час виведення зображення з одного передавача натисніть та утримуйте основну кнопку передавача протягом щонайменше 1 секунди.**

Світлодіодний індикатор основної кнопки перейде з режиму зеленого світла в режим синього світла й активується фіксований режим.

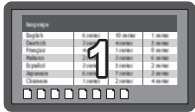

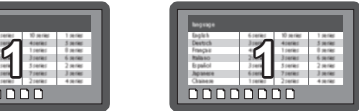

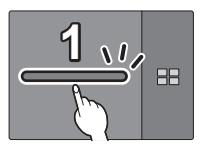

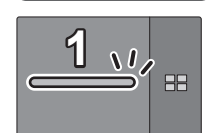

Зелене світло Синє світло (фіксований режим)

#### Інші передавачі

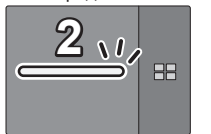

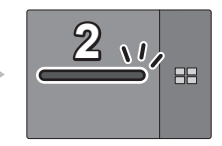

Біле світло (очікування) Червоне світло (роботу деактивовано)

#### **Скасування фіксованого режиму**

#### **Натисніть та утримуйте основну кнопку передавача протягом щонайменше 1 секунди.**

Світлодіодний індикатор основної кнопки перейде з режиму синього світла в режим зеленого світла, а фіксований режим буде скасовано.

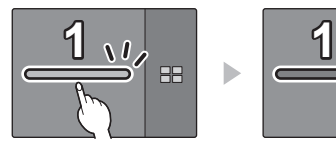

Синє світло (фіксований режим)

**RR** 

Зелене світло (фіксований режим скасовано)

### **Метод розширення передавача (поєднання в пару)**

Налаштування поєднання в пару передбачено для передавача та приймача базового комплекту TY-WPS1W / базового комплекту TY-WPSC1W.

#### **Об'єднання в пару шляхом підключення приймача та передавача**

*1* **Посуньте перемикач режиму в бік STD.**

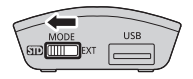

*2* **Установіть з'єднання між USB-роз'ємом передавача і USB-роз'ємом приймача.**

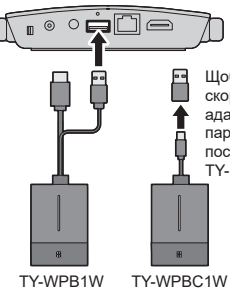

Щоб підключити TY-WPBC1W, скористайтеся перехідним адаптером для поєднання в пару, що входить до комплекту постачання TY-WPSC1W/ TY-P2BC1W/TY-WPBC1W.

Трохи зачекайте, щоб світлодіодний індикатор приймача почав блимати білим. Після цього поєднання в пару розпочнеться автоматично. На екрані режиму очікування відобразиться повідомлення "Pairing…" (триває поєднання в пару).

#### *3* **Поєднання в пару завершено.**

З'явиться повідомлення "Pairing OK", а світлодіодний індикатор приймача почне світитися білим.

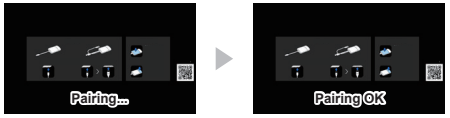

*4* **Вийміть USB-кабель передавача з приймача.**

#### **Поєднання в пару шляхом збереження файлу на USB-накопичувач**

#### **Підтримувані пристрої**

- ●Підтримуються доступні в продажу USBнакопичувачі. (Не підтримуються накопичувачі з функціями безпеки).
- ●Можна використовувати лише USB-накопичувачі, відформатовані у файловій системі FAT16 або FAT32.
- ●Підтримуються USB-накопичувачі з обсягом пам'яті до 32 ГБ.
- ●Підтримується лише конфігурація з одним розділом.
- *1* **Під'єднайте USB-накопичувач до USBроз'єму приймача.**

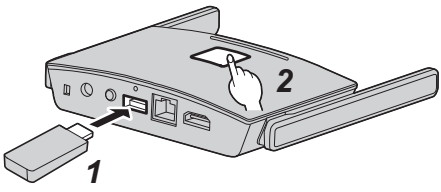

### *2* **Натисніть кнопку FUNCTION.**

Світлодіодний індикатор засвітиться білим, а файл поєднання в пару буде збережено на USBнакопичувач.

- *3* **Вийміть USB-накопичувач.**
- *4* **Посуньте перемикач режиму в бік EXT.**

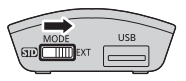

*5* **Забезпечте живлення передавача.**

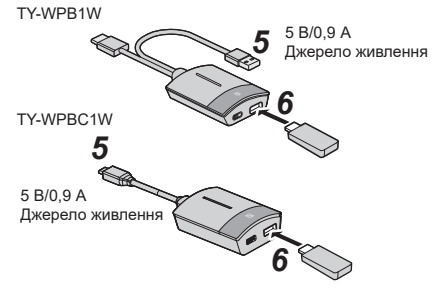

- *6* **Під'єднайте USB-накопичувач до USBроз'єму передавача.**
- *7* **Поєднання в пару завершено.**

Основний світлодіодний індикатор передавача засвітиться білим.

*8* **Вийміть USB-накопичувач із передавача.**

### **Установлення приймача**

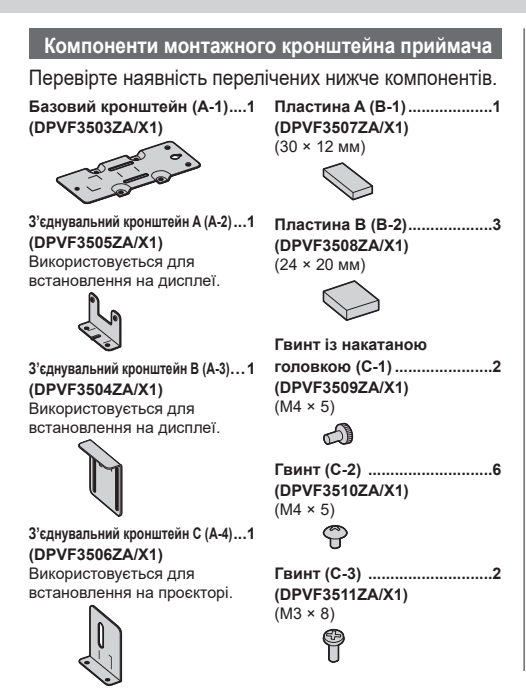

#### **Установлення на стелі чи стіні**

- *1* **Установіть базовий кронштейн (A-1), сумістивши його з 4 отворами для гвинтів на нижній поверхні приймача.**
- *2* **Зафіксуйте базовий кронштейн (A-1) за допомогою 4 гвинтів (C-2).**

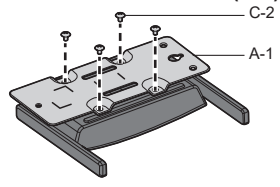

Базовий кронштейн можна встановлювати як у вертикальному, так і в горизонтальному напрямку.

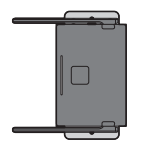

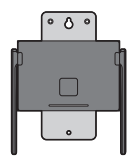

#### *3* **Зафіксуйте приймач на стелі чи стіни за допомогою 2 гвинтів.**

Використовуйте гвинти (наявні в продажу) відповідного типу та довжини залежно від особливостей стелі чи стіни, на яких виконується монтаж. (Рекомендований розмір: M4)

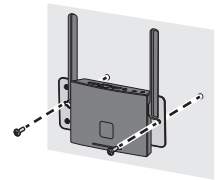

#### **Інший спосіб установлення**

Приймач можна встановити на дисплей або проєктор.

●**Установлення на дисплей**

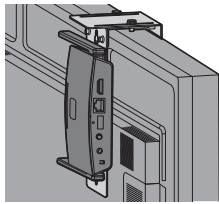

●**Установлення на проєктор**

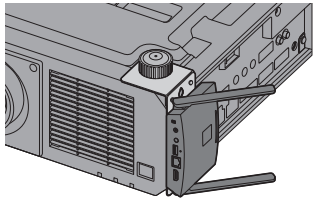

Щоб отримати докладну інформацію про спосіб установлення, прочитайте "Інструкція з експлуатації — Функціональна інструкція". Завантажте "Інструкція з експлуатації — Функціональна інструкція" за наведеною нижче URL-адресою.

https://panasonic.net/cns/prodisplays/wps2/

### **Примітки щодо використання бездротової локальної мережі**

#### У бездротовій локальній мережі використовуються радіохвилі в діапазоні 5 ГГц.

Перед використанням потрібно обов'язково прочитати та зрозуміти наведені далі пункти.

#### **Використовуйте цей пристрій усередині приміщень.**

• Використання бездротових пристроїв діапазону 5 ГГц поза приміщеннями заборонено Законом про радіомовлення.

#### **Якщо можливо, намагайтеся не використовувати мобільні телефони, телевізори чи радіоприймачі поблизу пристрою.**

●Мобільні телефони, телевізори, радіоприймачі та подібні пристрої використовують інші діапазони радіочастот, які відрізняються від діапазонів пристрою, тож впливу на бездротовий зв'язок, функції передачі й приймання цих пристроїв не буде. Однак радіохвилі із цього пристрою можуть створювати аудіо- або відеоперешкоди.

#### **Радіохвилі бездротового зв'язку не можуть проходити крізь сталеву арматуру, метал, бетон тощо.**

●Обмін даними можливий через стіни та підлогу з таких матеріалів, як-от дерево та скло (окрім скла з арматурною сіткою), але не крізь стіни й підлогу зі сталевою арматурою, металом, бетоном тощо.

#### **Пристрій може працювати неналежним чином унаслідок впливу сильних радіохвиль, переданих вежею телевізійного мовлення або радіостанцією.**

●Якщо є будь-який об'єкт або обладнання, що передає потужну радіохвилю поблизу місця встановлення, то пристрій необхідно встановити на достатній відстані від джерела радіохвиль.

#### **Використання пристрою за межами країни**

• Забороняється вивозити пристрій за межі країни чи регіону, де його було придбано. Використовуйте його лише в тій країні чи регіоні, де придбали його. Також зверніть увагу, що в певних країнах або регіонах діють обмеження щодо каналів і частот, на яких можна використовувати бездротову локальну мережу.

#### **Декларація відповідності (DoC)**

"Цим корпорація Panasonic Connect Co., Ltd. заявляє, що цей пристрій відповідає основним вимогам та іншим відповідним положенням Директиви 2014/53/ ЄС".

Щоб отримати копію оригіналу Декларації

відповідності цього пристрою, відвідайте цей вебсайт: http://www.ptc.panasonic.de

Уповноважений представник: Panasonic Testing Centre Panasonic Service Europe, a division of Panasonic Connect Europe GmbH

Winsbergring 15, 22525 Hamburg, Німеччина

У разі використання діапазону частот 5 ГГц потрібно дотримуватися обмежень щодо використання всередині приміщень у перелічених далі країнах. Австрія, Бельгія, Болгарія, Греція, Данія, Естонія, Ірландія, Ісландія, Іспанія, Італія, Кіпр, Латвія, Литва, Ліхтенштейн, Люксембург, Мальта, Нідерланди, Німеччина, Норвегія, Польща, Португалія, Румунія, Словаччина, Словенія, Сполучене Королівство, Туреччина, Угорщина, Фінляндія, Франція, Хорватія, Чеська Республіка, Швейцарія, Швеція

#### **WLAN: максимальна потужність**

23 дБм (від 5,180 ГГц до 5,240 ГГц) Директива: 2014/53/ЄС

### **Вимоги щодо безпеки**

**Під час використання цього продукту вживайте заходів безпеки, щоб запобігти переліченим далі ситуаціям.**

- ●Витік особистої інформації через цей продукт
- ●Несанкціоноване використання даного продукту третьою стороною-зловмисником
- ●Переривання або припинення роботи цього продукту третьою стороною-зловмисником **Вживайте належних заходів безпеки.**

#### **Заходи безпеки під час використання пристроїв бездротової локальної мережі**

- ●Перевага бездротової локальної мережі полягає в тому, що інформація може передаватися між ПК або іншим аналогічним обладнанням і точкою доступу за допомогою радіохвиль, поки ви знаходитесь у радіусі дії радіосигналів. З іншого боку, оскільки радіохвилі можуть проходити крізь перешкоди (як-от стіни) та доступні скрізь у межах певного діапазону, у разі невиконання налаштувань системи безпеки можуть виникати перелічені нижче проблеми.
	- Третя сторона-зловмисник може навмисно перехоплювати та відстежувати передані дані, зокрема вміст електронних листів, особисту інформацію, як-от ідентифікатор, пароль і/або номери кредитних карток.
- Третя сторона-зловмисник може без авторизації отримувати доступ до вашої особистої або корпоративної мережі та виконувати перелічені нижче операції. Отримувати особисту та/чи таємну інформацію (витік інформації) Поширювати неправдиву інформацію, видаючи себе за певну особу (підміна) Змінювати перехоплені повідомлення та передавати неправдиві дані (втручання) Поширювати шкідливе програмне забезпечення, як-от комп'ютерні віруси, а також пошкоджувати ваші дані та/або систему (аварійне завершення роботи системи)
- ●Оскільки більшість адаптерів локальних мереж і точок доступу оснащено функціями безпеки для запобігання виникненню зазначених вище проблем, можна знизити ймовірність проблем такого характеру під час використання цього пристрою, виконавши відповідні налаштування системи безпеки для пристрою бездротової локальної мережі.
- ●Деякі пристрої бездротової локальної мережі можуть не мати готових налаштувань безпеки. Щоб знизити ймовірність виникнення проблем із безпекою, перед використанням пристроїв бездротової локальної мережі виконайте всі пов'язані з безпекою налаштування згідно з інструкціями, наведеними в посібниках з експлуатації, що надаються в комплекті.

Залежно від технічних характеристик безпровідної локальної мережі, третя стороназловмисник може зламати налаштування системи безпеки за допомогою спеціальних засобів.

Якщо ви не можете виконати налаштування безпеки для бездротової локальної мережі самостійно, зверніться до Вашого дилера компанії Panasonic.

●Panasonic Connect Co., Ltd. просить своїх клієнтів добре усвідомити ризики використання цього пристрою без налаштувань безпеки та радить здійснювати налаштування безпеки на власний розсуд.

### **Технічні характеристики**

#### ■ **Приймач**

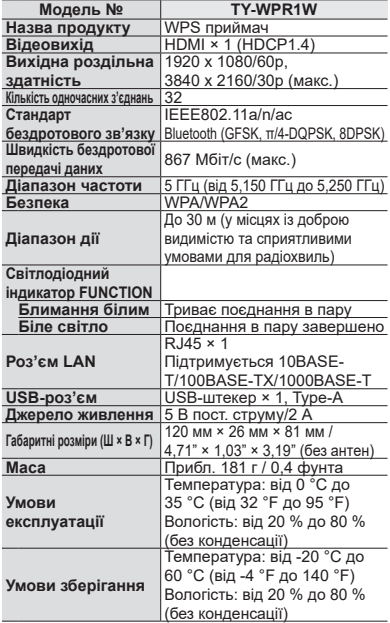

#### ■ **Передавач**

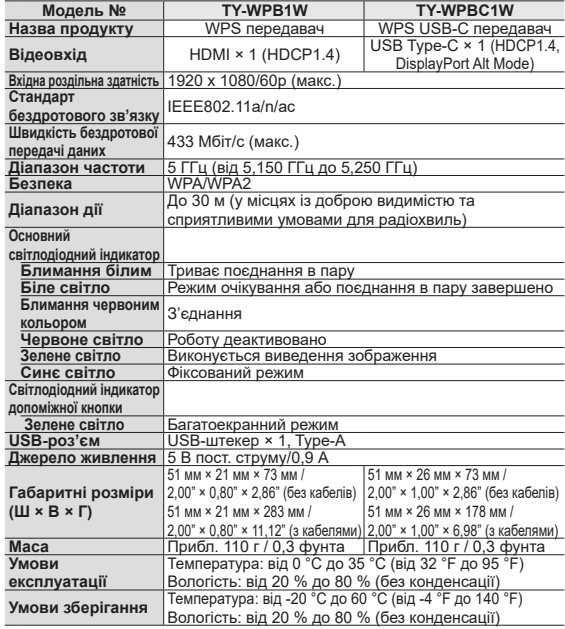

#### **Ліцензія на програмне забезпечення**

Даний продукт оснащений наступним програмним забезпеченням:

- (1) програмне забезпечення, розроблене незалежно корпорацією Panasonic Connect Co., Ltd. або на її замовлення;
- (2) програмне забезпечення, що належить третій стороні та ліцензоване для корпорації Panasonic Connect Co., Ltd.;
- (3) програмне забезпечення, ліцензоване за універсальною загальнодоступною ліцензією GNU, версія 2.0 (GPL V2.0);
- (4) програмне забезпечення, ліцензоване за універсальною загальнодоступною ліцензією GNU для бібліотек, версія 2.0 (LGPL V2.0);
- (5) програмне забезпечення, ліцензоване за універсальною загальнодоступною ліцензією обмеженого застосування GNU, версія 2.1 (LGPL V2.1); і/або
- (6) інше програмне забезпечення з відкритим вихідним кодом, крім того, яке ліцензовано за GPL V2.0, LGPL V2.0 та/або LGPL V2.1.

Програмне забезпечення, класифіковане як (3) - (6), поширюється з метою, що воно буде корисним, але БЕЗ БУДЬ-ЯКИХ ГАРАНТІЙ, навіть без неявної гарантії ПРИДАТНОСТІ ДЛЯ ПРОДАЖУ або ВІДПОВІДНОСТІ ПЕВНІЙ МЕТІ. Докладну інформацію див. в умовах ліцензування, які відображаються в разі вибору [Лицензия програм. обеспечения] після зазначеної операції з екрана вебналаштувань цього пристрою.

Протягом щонайменше трьох (3) років із моменту поставки цього пристрою компанія Panasonic Connect Co., Ltd. зобов'язується надавати будь-якій третій стороні, що зв'язується з нами за наведеними далі контактними даними, за оплату в розмірі, що не перевищує наші витрати на фізичну поставку комплекту файлів вихідного коду, повну копію відповідного вихідного коду в машинозчитуваному форматі за ліцензіями GPL V2.0, LGPL V2.0, LGPL V2.1 або іншими ліцензіями з аналогічним зобов'язанням і відповідним повідомленням про авторські права.

Контактна інформація: oss-cd-request@gg.jp.panasonic.com

#### **Відомості про торгові марки**

- HDMI, High-Definition Multimedia Interface і логотип HDMI є торговельними марками або зареєстрованими торговельними марками компанії HDMI Licensing Administrator Inc. у Сполучених Штатах Америки й інших країнах.
- USB Type-C та USB-C є торговельними марками або зареєстрованими торговельними марками організації USB Implementers Forum.
- PressIT є торговельною маркою Panasonic Holdings Corporation

Навіть якщо в тексті немає відповідних посилань на торговельні марки компаній або виробів, ці торговельні марки повністю поважаються.

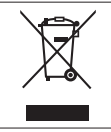

**Інформація щодо утилізації в країнах, які не входять в Європейський Союз** Даний символ дійсний тільки на території Європейського Союзу. При потребі утилізації даного виробу зверніться до місцевого керівництва або дилера щодо правильного методу її здійснення.

#### **Декларація про Відповідність**

#### **Вимогам Технічного Регламенту Обмеження Використання деяких Небезпечних**

#### **Речовин в електричному та електронному обладнанні**

(затвердженого Постановою №1057 Кабінету Міністрів України)

Виріб відповідає вимогам Технічного Регламенту Обмеження Використання деяких Небезпечних Речовин в електричному та електронному обладнанні (ТР ОВНР).

Вміст небезпечних речовин у випадках, не обумовлених в Додатку №2 ТР ОВНР, :

- 1. свинець(Pb) не перевищує 0,1wt % ваги речовини або в концентрації до 1000 частин на мільйон;
- 2. кадмій (Cd) не перевищує 0,01wt % ваги речовини або в концентрації до 100 частин на мільйон;
- 3. ртуть (Hg) не перевищує 0,1wt % ваги речовини або в концентрації до 1000 частин на мільйон;
- 4. шестивалентний хром (Cr6+) не перевищує 0,1wt % ваги речовини або в концентрації до 1000 частин на мільйон;
- 5. полібромбіфеноли (PBB) не перевищує 0,1% ваги речовини або в концентрації до 1000 частин на мільйон;
- 6. полібромдефенілові ефіри (PBDE) не перевищує 0,1wt % ваги речовини або в концентрації до 1000 частин на мільйон.

Информационный центр Panasonic Для звонков из Москвы: +7 (495) 725-05-65 Бесплатный звонок по России: 8-800-200-21-00

Інформаційний центр Panasonic Міжнародні дзвінки та дзвінки із Києва: +380-44-490-38-98 Безкоштовні дзвінки зі стаціонарних телефонів у межах України: 0-800-309-880

Panasonic ақпараттық орталығы

Қазақстан мен Орта Азиядан қоңырау шалу үшін.

Для звонков из Казахстана и Центральной Азии: +7 (727) 330-88-07; 8-800-0-809-809

#### **Запис покупця**

Номер моделі та серійний номер цього пристрою розташовані на задній панелі. Запишіть серійний номер у рядок, наведений нижче, та збережіть цю інструкцію, а також Ваш чек, у якості свідоцтва про купівлю на випадок крадіжки або загублення цього пристрою, а також для отримання гарантійних послуг.

#### **Номер моделі Серійний номер**

## Panasonic Connect Co., Ltd. *Panasonic Connect Co., Ltd.*

4-1-62 Minoshima, Hakata-ku, Fukuoka 812-8531, Japan Web Site: https://panasonic.net/cns/prodisplays/

© Panasonic Connect Co., Ltd. 2022

Надруковано в Китаї